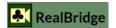

## Auctions and play

| Question                                                                   | Answer                                                                                                    |
|----------------------------------------------------------------------------|----------------------------------------------------------------------------------------------------|
| I want to confirm my bid<br>or play before I make it.<br>How do I do that? | Click the Settings icon.  Now, choose "Two taps".  This allows you to initially select a bid or play, then to confirm.  There is also a double-click option, where you make two fast clicks.                                                                                                    |
| How can I ask my opponent for more information via speaking?               | Simply talk to the person on the same side of the screen as you. You can use your voice to communicate with JUST your screenmate.                                                                                                    |
| How can I ask my opponent for more information via typing?                 | Any player can have private chat with LHO or RHO  1. Click the chat icon on the grey band under the opponent's video. 2. Type into the box 3. When your conversation is complete, click Hide chat  Enter chat message here Send chat Hide chat                                                                                                    |
| Can I explain a bid without alerting?                                      | Yes. Simply input the explanation, then make the bid. There is no requirement to alert as well. The opponents will see that there is an explanation. The colour of the bid changes, and a balloon appears with the explanation. Your partner does not see this.                                                                                                    |
| Can I alert a bid without explaining?                                      | Yes. Simply click Alert then make the bid. The software doesn't require you to add an explanation. The players will see that there is an alert. The colour of the bid changes. See the Conditions of Contest for the regulations.                                                                                                    |
| Can I add an explanation after I have bid?                                 | Yes. Please see the player guide for more information and screenshots. <a href="https://realbridge.online/player-guide.html">https://realbridge.online/player-guide.html</a>                                                                                                    |
| How do I ask my oppo to provide more details about their bid?              | Same side: orally ask them. They should click their OWN bid, and put more info there. On other side: type a message to them, via private chat. They should click their OWN bid, and put more info there. Both oppo are entitled to have the same information, at the same time.                                                                                                    |
| What are the small grey buttons on the bidding box?                        | You can click the suit symbols (so, instead of typing 2+cl, then do 2+ and click the club button.  You can click the suit symbols (so, instead of typing 2+cl, then do 2+ and click the club button.  The button with 3 rows shows you the most recent explanations. To save time, choose an explanation from the list.  PASS  Explain bid here  You can click the suit symbols (so, instead of typing 2+cl, then do 2+ and click the club button.  Phese see the player guide for more information https://realbridge.online/player-guide.html |

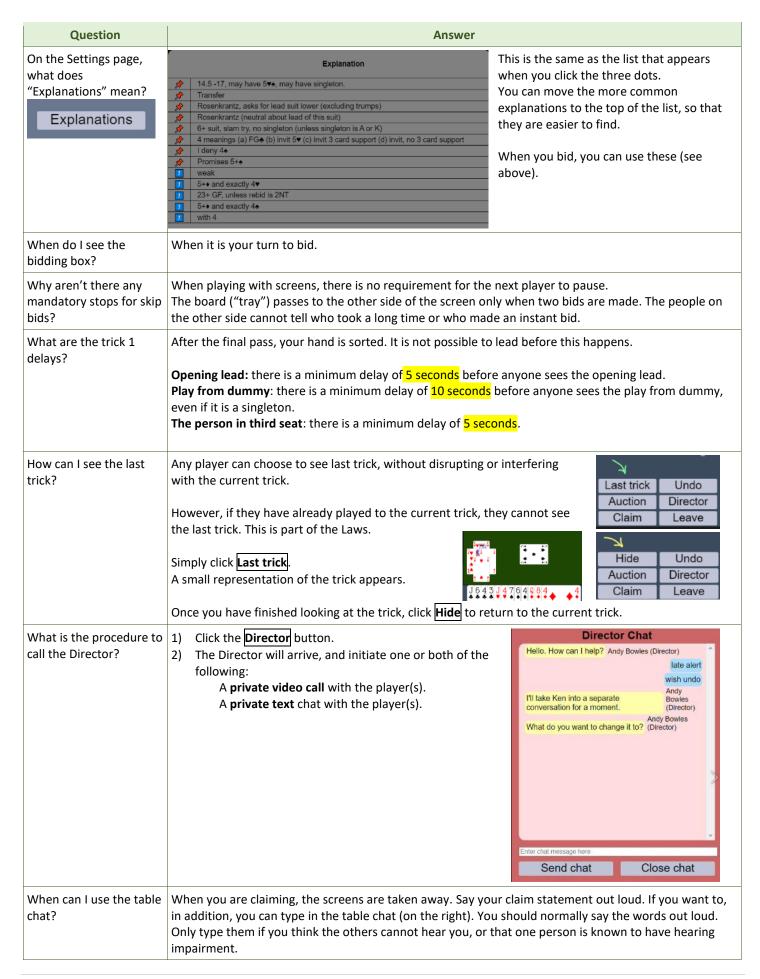

### Undo

| Question                                 | Answer                                                                                                    |
|------------------------------------------|----------------------------------------------------------------------------------------------------|
| Why is Undo on both sides of the screen? | Firstly: there are circumstances when undo is allowable under the laws of bridge (both in the auction, and in the play).                                                                                                    |
|                                          | The contest you are playing in allows you to undo under certain circumstances, but you <u>must</u> call the director. The undo request halts the play, and requires both opponents to agree. The director will tell you what to do.                                                |
| What is the process UNDO?                | <ol> <li>The player who wants to do UNDO must call the director. (Click Undo, then click Director)</li> <li>The director will come to the table and type to the players. Sometimes they will type privately to one person, and sometimes to some or all of the players.</li> </ol> |

### How to load your convention card, and how to see your oppo convention card

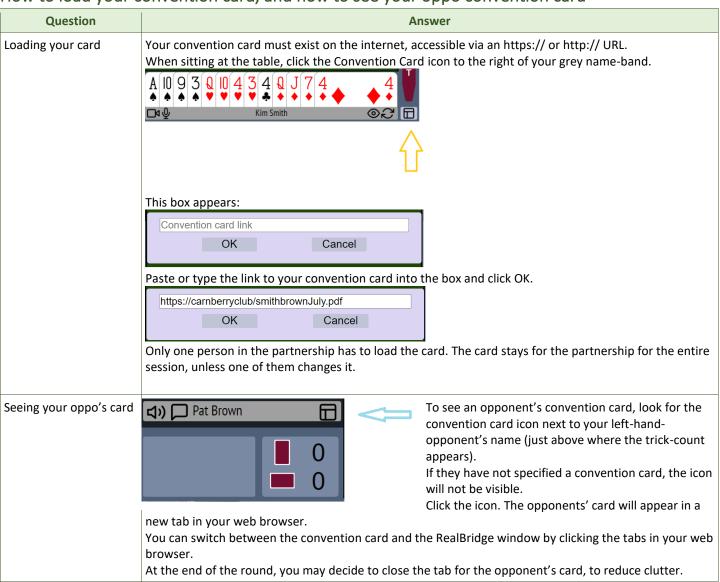

### Media

| Question                                     | Answer                                                                                                    |
|----------------------------------------------|----------------------------------------------------------------------------------------------------|
| Why did you ask us to use the Redial button? | All voice conferencing software suffers from a degradation of quality if a call is longer than about 70 minutes. When you were in the break, the total duration of the match and the break exceeded 70 minutes. |
|                                              | So that you can enjoy best quality video, we ask use Redial (see icon on the right).                                                                                                    |
| I cannot see my hand,<br>what shall I do?    | If using a Windows PC: do <b>Ctrl+R</b> , and login again. If using a Mac: do <b>Command+R</b> , and log in again.                                                                                              |

#### Scores

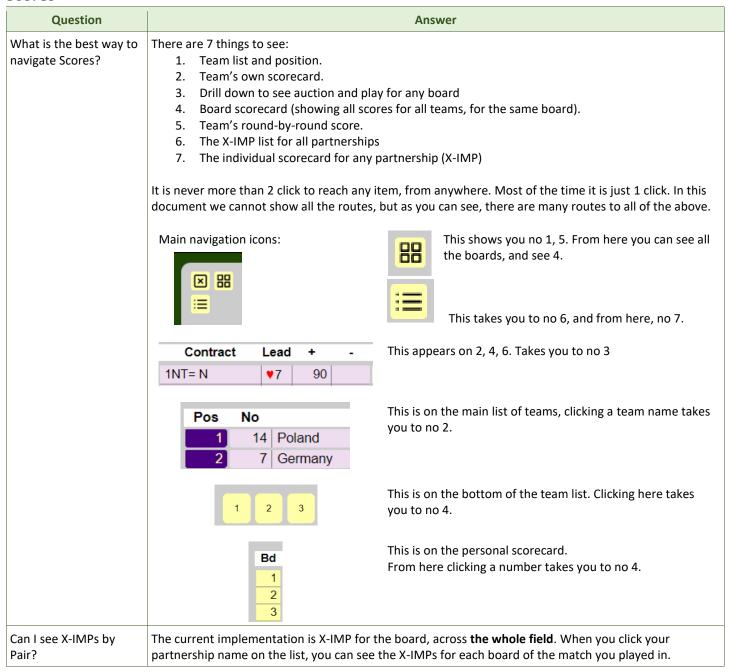

# Teams of more than 4 players, captains and coaches

| Question                                                      | Answer                                                                                                    |
|---------------------------------------------------------------|----------------------------------------------------------------------------------------------------|
| Can more than four players join the table?                    | Before the game starts, in intervals, or at the end, the Director can allow other players in the team, the captain, or the coach, to join the table.                                                                                                    |
| What can be seen?                                             | The players know there are additional people (up to 4). They can see the names. The can hear the people, but hey cannot see them. The additional people can see and hear all the players.  Here, in the screenshot below, Kim has joined and is speaking.                                                                       |
| What is the purpose of this feature?                          | To allow <b>captains</b> to visit tables at designated times.  To allow <b>sitting out</b> players to talk with player at the table.                                                                                                    |
| What happens when the cards appear?                           | All the watching players are removed from the table by the system. They will be present in the lobby. The director may ask them to leave, or let them remain.                                                                                                    |
| What happens at the end of the round/match?                   | The captain and other players can join their teammates.                                                                                                    |
| How do they join?                                             | By clicking the middle of the table.                                                                                                    |
| Can the Directors and other players find out who is watching? | Yes. The names are visible.                                                                                                    |
| How does this differ from the kibitz server?                  | <ul> <li>The kibitz server is for:</li> <li>Deferred kibitzing, which prevents a kibitzer seeing a board until it has been played at every table.</li> <li>Video commentary (with multiple commentators at the same time).</li> <li>Kibitzer chat and discussion.</li> <li>Kibitzers can see all the tables in play.</li> </ul> |